В программе есть возможность ежедневно проводить отгрузку клиентам, с которыми есть договоренность о доставке без звонка.

## **Указание сегмента для клиентов**

В справочнике контрагентов, которым нужна доставка без звонка, указать сегмент, как показано на рисунке

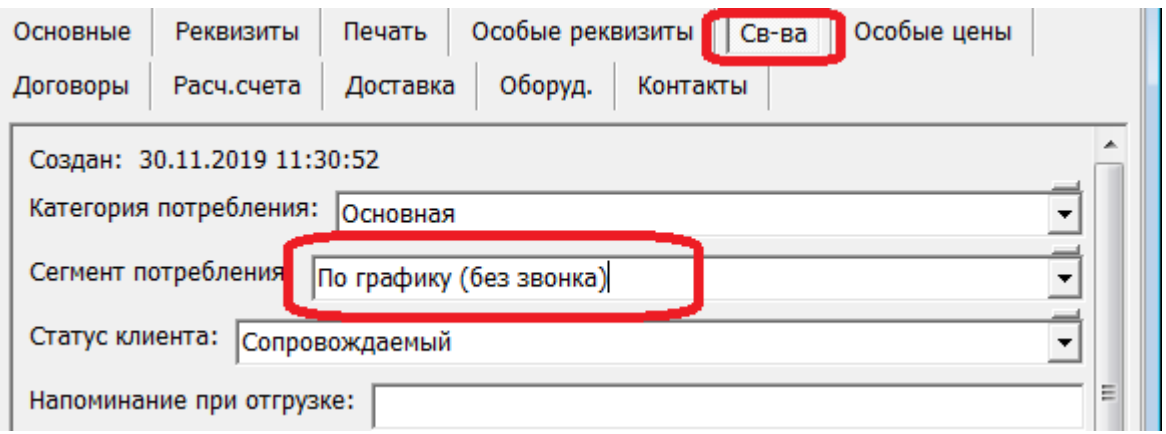

Если вдруг такого сегмента еще нет (возможно в базах, где давно ведется учет), создаем его в справочники - маркетинг - сегменты потребления, добавив строку с наименованием «По графику (без звонка)», как показано на рисунке, с флажком заполнения заказа.

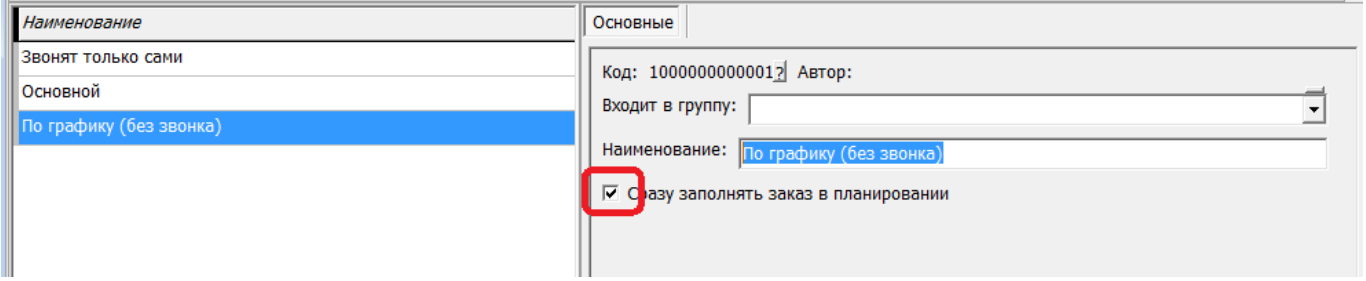

## **Указание дня доставки для клиентов**

Дни доставки задаются на вкладке «доставка» в таблице «график контактов».

Если таблица «график контактов» в справочнике не видна, надо в администрированиеконстанты поставить 1 или Да в строке «Показывать таблицу «график контактов» в справочнике контрагентов»

Last update: 2023/06/30 13:11 без\_звонка https://vodasoft.ru/wiki/doku.php?id=%D0%B1%D0%B5%D0%B7\_%D0%B7%D0%B2%D0%BE%D0%BD%D0%BA%D0%B0&rev=1688119905

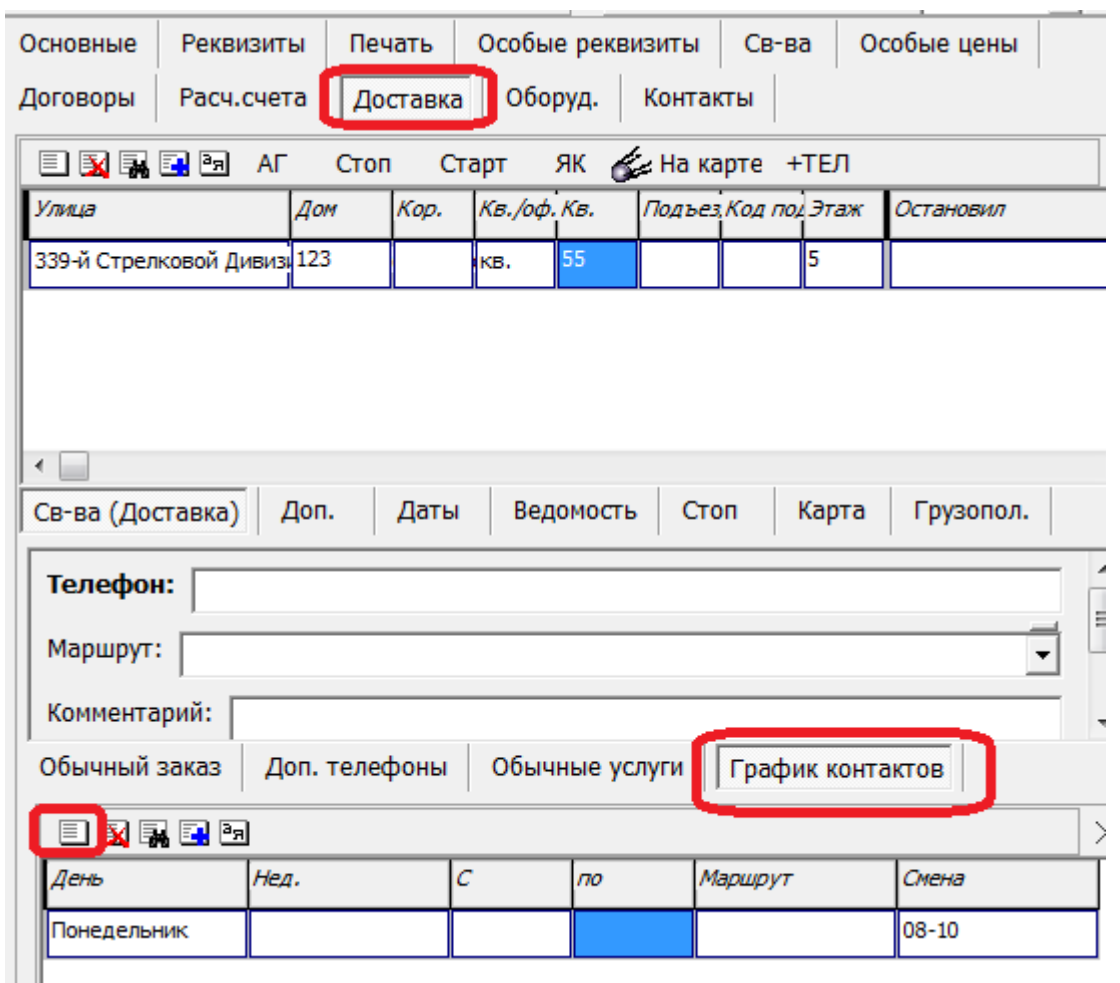

## **Формирование планирования доставки**

Ежедневно будет создаваться документ «планирование доставки» с сегментом «По графику (без звонка)».

Это будет сделано **автоматически** в момент, когда **в обработке пакетного формирования ведомостей** впервые нажимаем «обновить» указав очередную дату (и смену, если используются смены).

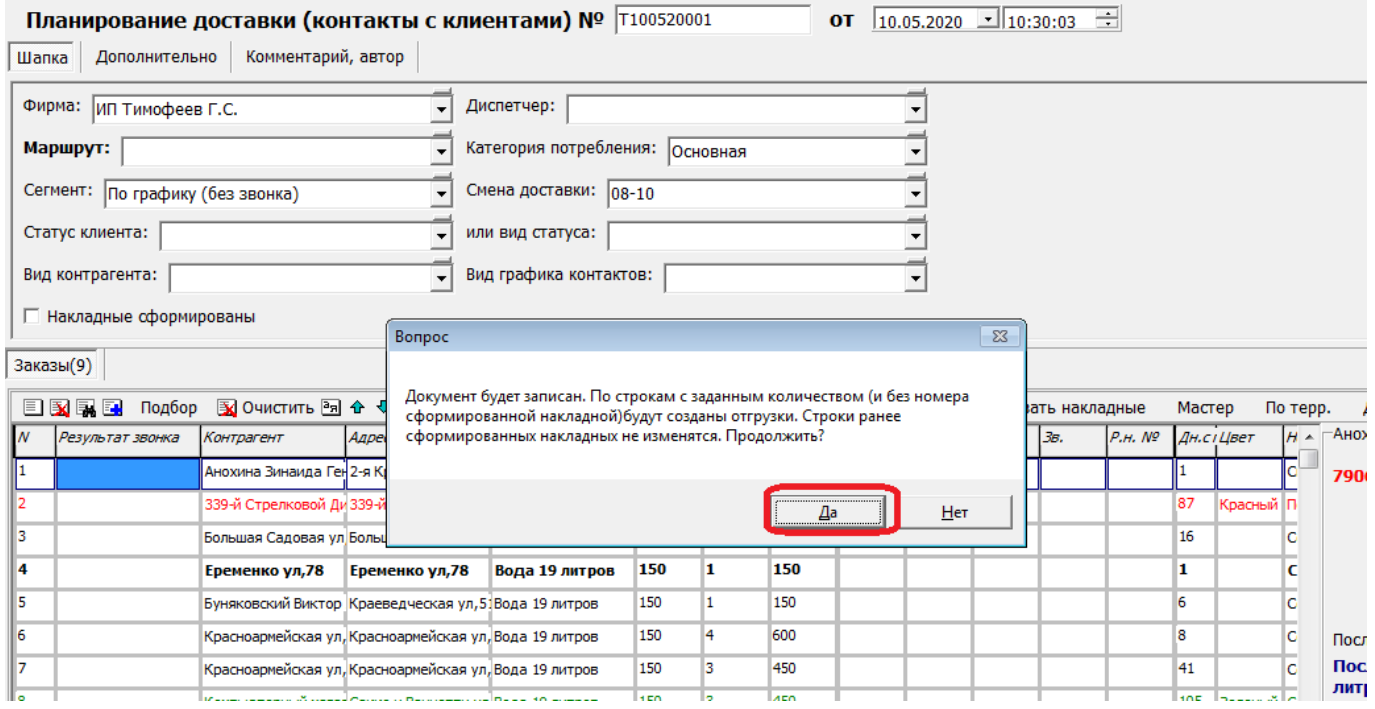

После подтверждения операции пользователем в базе будут созданы расходные накладные для всех клиентов по графику на указанную дату и смену.

т

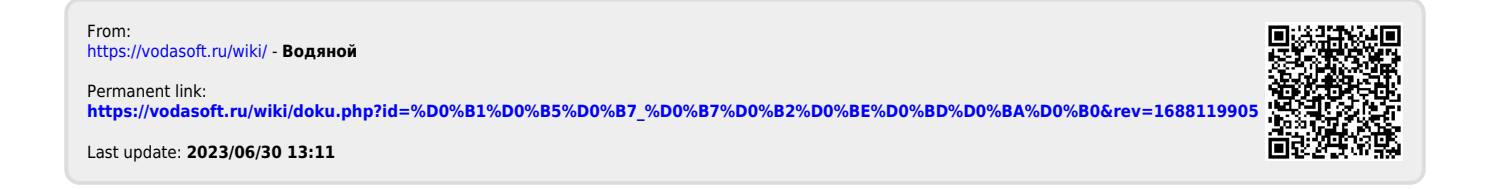